*extraNat le tuto*

 $\bullet$ 

*Création d'un compte de paiement*

Par Romain Lethumier

**Mise à jour : 07 / 2020**

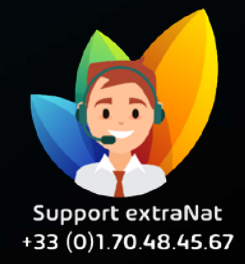

**www.extranat.fr**

 $\Box$ 

## **Tout d'abord, munissezvous des documents suivants :**

- 1) Carte d'identité recto / verso de la Communauté Euro du président
- 2) Scan ou copie d'un RIB / IBAN
- 3) Un deuxième document d'identité : Passeport en dehors de la communauté européenne, carte vitale, permis de conduire du président (obligatoire uniquement si vous utilisez une banque en ligne)
- 4) Statuts signés de l'organisateur (club, comité, ligue)
- 5) Procès-verbal de la dernière assemblée générale
- 6) Document préfecture : PV de création de l'association ou journal officiel

## **Rendez-vous dans votre espace de gestion administrative**

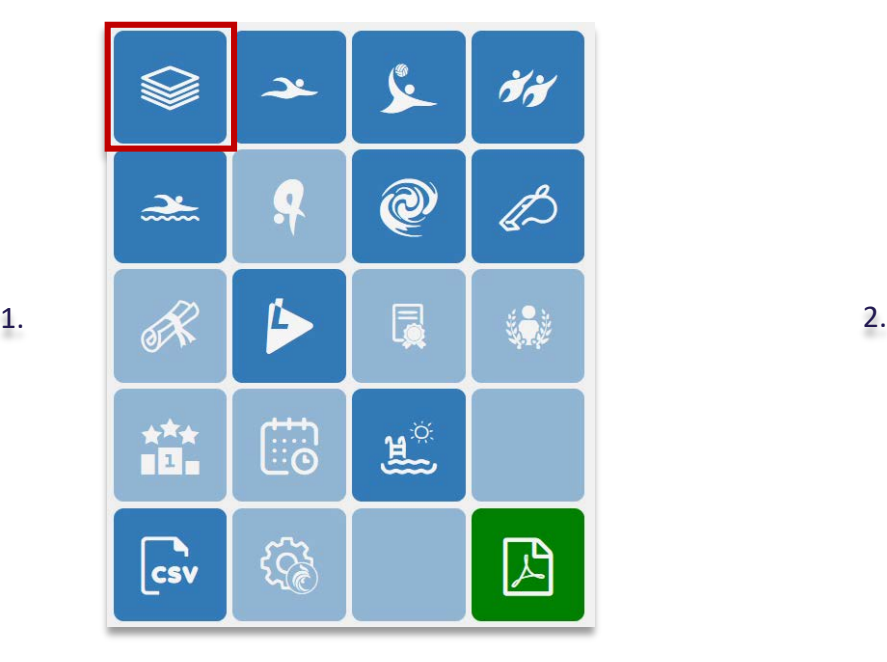

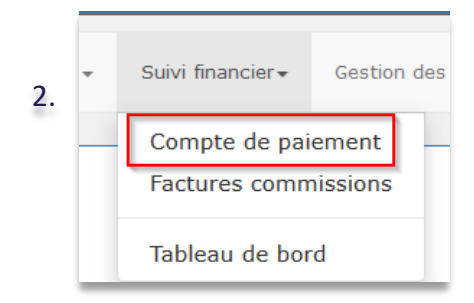

**A ce moment, cliquez sur le bouton pour créer un compte de paiement** 

Lemon Way (paiement en ligne)

Vous ne possédez pas de compte de paiement.

+ Créer un compte de paiement

Vous arriverez dans un premier temps sur une page qui vous indiquera que le(a) président(e) sera le(a) titulaire du compte. Il faudra veiller à ce que les informations indiquées soient exactes. Si tel n'est pas le cas, rendezvous dans : gestion administrative > mon club > modification de mon club

### Lemon Way (paiement en ligne)

**O** Création d'un compte de paiement Lemon Way Le compte de paiement va être crée à partir des informations présentées ci-dessous. Pour les corriger, veuillez faire les modifications à partir du formulaire de modification de votre structure. Le Président est considéré comme étant le titulaire du compte de paiement.

### Titulaire du compte

Prénom Nom **No. 1** Adresse in the wall of Code postal Ville **Service** Service Service Service Pays FRA Nationalité FRA Date de naissance

Téléphone (tel) Portable (tel2)

Personne morale/Association

Nom **No. 1** Site internet **Description Communication** 

### **Adresse email**

incipi industrials for

Adresse email rattachée au compte de paiement. C'est elle qui recoit les notifications de paiement, de changement de statut, ...

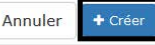

Les informations ont été correctement récupérées

# Bon à savoir !

**Important** : notre prestataire impose que vous disposiez d'un site internet pour pouvoir créer votre compte de paiement.

Pour ajouter votre site internet à extraNat, rendez-vous dans « modification de mon club »

Si vous ne disposez pas de site internet, merci d'indiquer l'adresse suivante à la place : **[http://www.extranat.fr](http://www.extranat.fr/)**

que vous indiquez n'influe en rien sur qui perçoit l'argent. Vous serez bien évidemment le(a) seul(e) titulaire du compte.

À chaque étape et après avoir sélectionné votre document, cliquez sur envoyer afin de pouvoir télécharger le document dans la rubrique qui suit

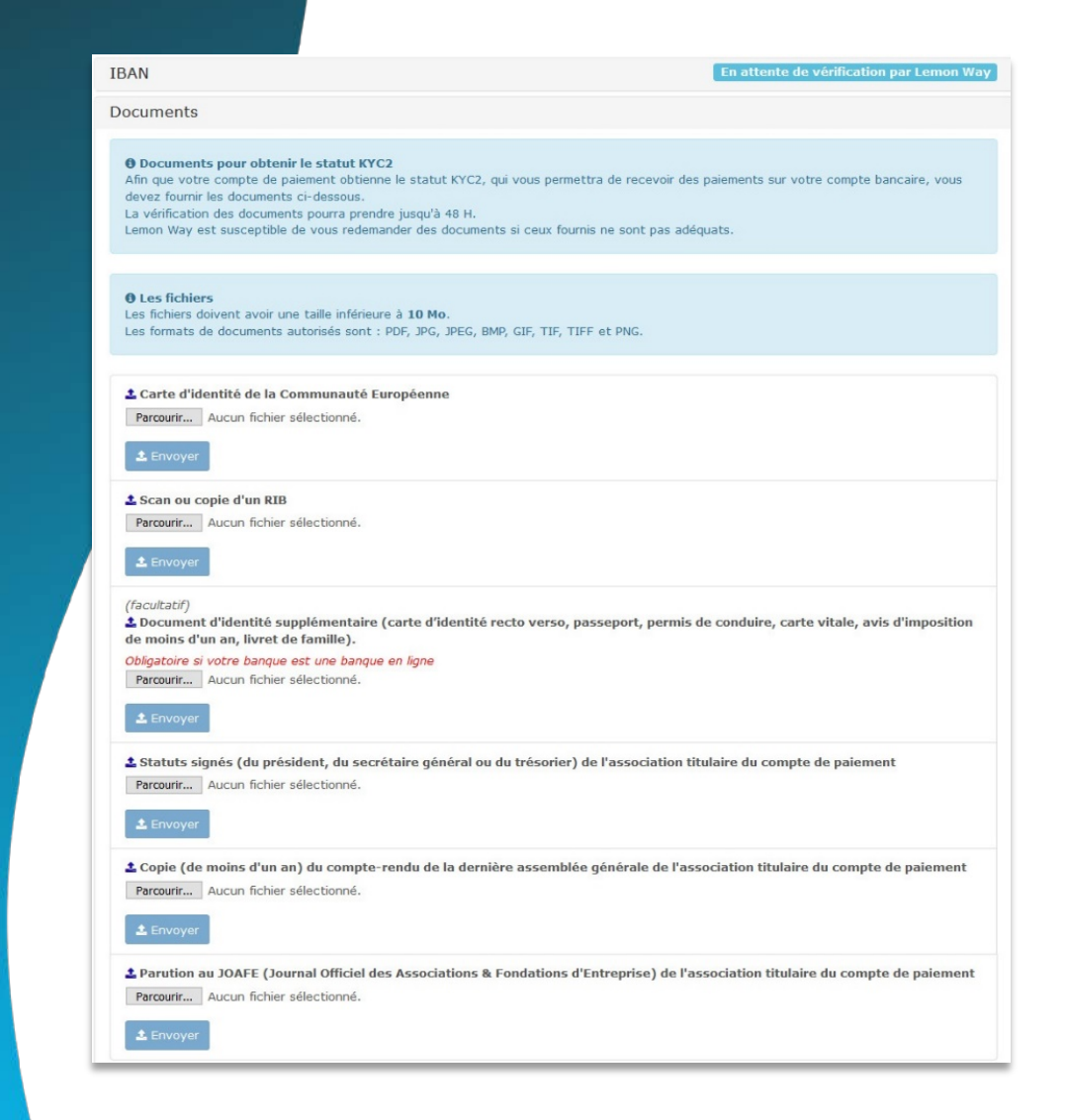

**Le délai de validation est de quelques jours. Il vous suffira de revenir sur votre suivi financier, compte de paiement pour vérifier quand celui-ci sera validé.**

**A** Statut

Votre compte de paiement est au statut KYC2, vous pouvez donc recevoir des paiements.

Vérifiez que le document comporte bien une bande MRZ et respectez les prérequis ci dessous.

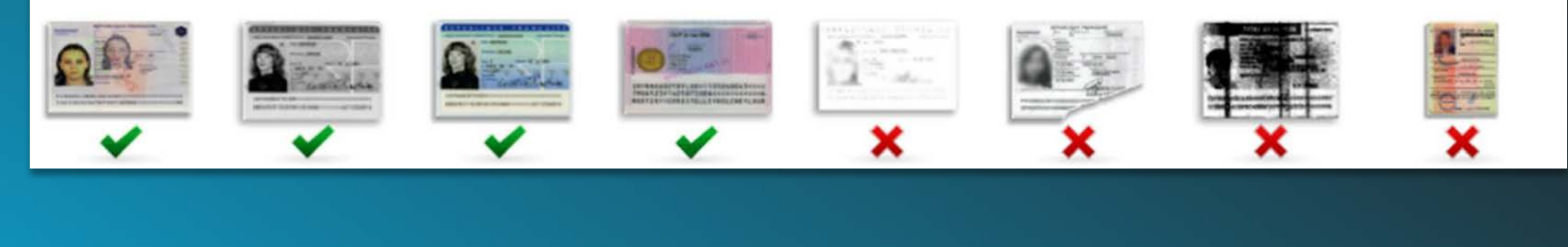

### **NB : exemples de documents valables ou non**

**Pour toutes demandes, merci de vous adresser, dans un premier temps auprès de votre ligue ou comité départemental qui vous redirigera si nécessaire auprès des services fédéraux.**

**En cas d'urgence ou si vous constatez une anomalie sur le site internet d'extraNat ou l'application extraNat Pocket, adressez-vous directement à cette adresse mail :**

**- [support.extranat@ffnatation.fr](mailto:support.extranat@ffnatation.fr)**

**Pour toutes autres demandes particulières impliquant une communication directe avec la Fédération, renseignez-vous sur l'annuaire suivant afin d'identifier le service qui sera le mieux adapté pour répondre à votre question :**

**- <https://ffn.extranat.fr/webffn/contacts.php>**

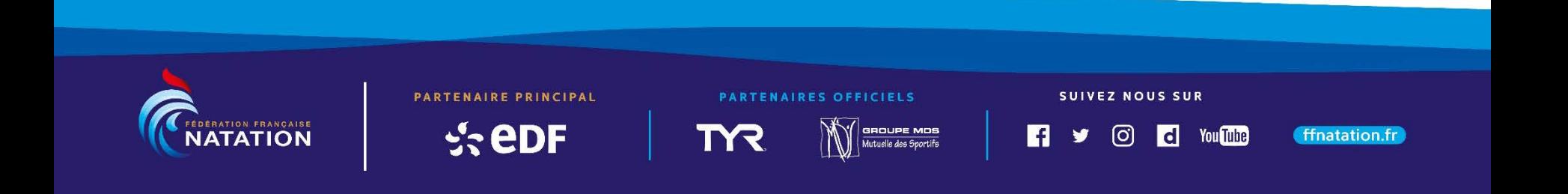